# **CLASSIS BM 53 USB**

**GRENZFLÄCHENMIKROFON BOUNDARY MICROPHONE MICROPHONE DE SURFACE**

**Produktinformation**

**Product Information**

**Informations de produit**

Sie haben sich für das Grenzflächenmikrofon Classis BM 53 USB von beyerdynamic entschieden. Wir danken für Ihr Vertrauen. Nehmen Sie sich bitte einige Minuten Zeit und lesen Sie diese Information vor Inbetriebnahme aufmerksam durch.

## **Anwendungen**

Das Classis BM 53 USB wurde speziell zum Anschluss an Computer mit USB-Port entwickelt. Es eignet sich daher zur digitalen Tonaufzeichnung von Sitzungen. Konferenzen, Diskussionsrunden u.a. mit bis zu 10 Teilnehmern.

# **Bedienung**

Die Bedienung des Classis BM 53 USB erfolgt mit einem geräuschlos arbeitenden Folientaster. Je nach Anwendungszweck kann der Taster zwischen den Betriebsarten ON/OFF, Push-To-Talk (PTT) und Push-To-Mute (PTM) gewählt werden. Sobald das Mikrofon eingeschaltet ist, leuchtet die rote LED. Ist das Mikrofon aus, leuchtet die LED nicht.

## **Betriebsart auswählen**

Die gewünschte **Betriebsart** wird mit dem **linken** Dreh schalter (mit einem entsprechenden Schraubendreher) eingestellt.

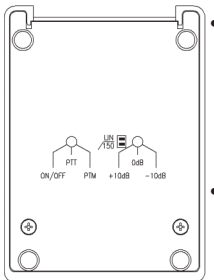

- Stellung **ON/OFF**: Mikrofon wird durch Drücken auf die Mitte der ON /OFF-Schaltfläche des Folientasters ein- bzw. ausgeschaltet.
- Stellung **PTT**: Mikrofon ist **eingeschaltet**, solange die Taste gedrückt ist.
- Stellung **PTM**: Mikrofon ist **ausgeschaltet**, solange die Taste gedrückt ist (Räuspertaste).

#### **Frequenzgang einstellen**

Der Schiebeschalter dient zur Einstellung des Frequenz **gangs**.

- Stellung **Lin**. (oben): Linearer Frequenzgang für höchste Wiedergabequalität. Dies ist die Normalstellung.
- Stellung **150 Hz** (unten): Tiefenabsenkung von 150 Hz mit 6 dB/Oktave zur Unterdrückung tieffrequenter Störgeräusche. Dies ist nützlich in halligen Räumen oder in lärmerfüllter Umgebung.

#### **Verstärkung einstellen**

Mit dem **rechten** Drehschalter können Sie die gewünschte Verstärkung (mit einem Schraubenzieher) einstellen:

- -10 dB: bei lauten Sprechern und/oder geringem Abstand zwischen Sprecher und Mikrofon
- 0 dB: für normale Anwendung
- +10 dB: bei leisen Sprechern und/oder großem Abstand zwischen Mikrofon und Sprecher

# **Inbetriebnahme am PC**

Zur Aufzeichnung von Besprechungen platzieren Sie das Mikrofon z.B. in die Mitte des Besprechungstisches. Da das Classis BM 53 USB ein Grenzflächenmikrofon ist und von allen Richtungen aufnimmt, muss keine besondere Einspracherichtung beachtet werden.

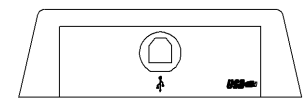

Classis BM 53 USB Rückseite

- Achten Sie darauf, dass Sie das Mikrofon **nicht** zu nahe am PC platzieren, um die Aufnahme **nicht** durch Tastatur- und/oder Mausgeräusche zu stören.
- Schließen Sie das Mikrofon mit dem mitgelieferten USB-Kabel an Ihren PC an. Achten Sie beim Anschluss des Kabels an das Mikrofon darauf, dass das USB-Symbol am Kabelstecker nach oben zeigt. Das mitgelieferte USB-Kabel vom Typ B hat eine Länge von 3 m.

Benötigen Sie längere Kabel, müssen Sie **aktive** USB-Repeater Kabel verwenden, die Sie im Computerfachhandel erhalten. Mit aktiven Verlängerungskabeln ist insgesamt eine Länge von **bis zu 20 m** möglich.

- Von **passiven** Verlängerungskabeln raten wir ab, da mit diesen das Mikrofon unter Umständen **nicht** mehr vom PC als Hardwarekomponente erkannt wird.
- Wenn Sie das Mikrofon an einen PC mit dem Retriebs system **Windows®** anschließen, wird das Mikrofon automatisch als neue Hardware gefunden. Es erscheint die Meldung "*Die neue Hard ware wurde installiert und kann jetzt verwendet werden*".
- Eine allgemein gültige Festlegung der Systemvoraussetzungen für den optimalen Betrieb des Classis BM 53 USB kann aus Gründen der Systemvariabilität von Computerhardware nicht getroffen werden.
- Eine Gewähr für den Betrieb des Classis BM 53 USB mit jeder PC-Konfiguration kann in keinem Fall übernommen werden.
- Bevor Sie das Mikrofon für Aufnahmen verwenden, müssen Sie das richtige Gerät für die Soundaufnahme und die Aufnahmelautstärke einstellen:
	- Klicken Sie auf *Systemsteuerung*. Öffnen Sie den Menüpunkt *Sounds* und wählen die Registerkarte *Aufnahme* aus. Für das Classis BM 53 USB müssen Sie je nach PC-Konfiguration als Standardgerät *ClassisBM53USB* oder *USB-Audiogerät* auswählen.
- Da es sich beim Classis BM 53 USB um ein Monomikrofon handelt, kann der **Balanceregler nicht** verstellt werden.

# **Einsatz mit beyerdynamic steno-s Software**

Wenn Sie das Classis BM 53 USB mit der Aufzeich nungs software **steno-s** verwenden, müssen Sie auch im steno-s Programm ein paar Einstellungen vornehmen:

• Wählen Sie im Aufnahmefenster unter *Optionen / Ein*stellungen allgemein die Registerkarte Aufnahmepara*meter* aus und stellen Sie unter *Auswahl Aufnahmegerät* das Mikrofon ein, indem Sie *ClassisBM53USB* auswählen.

## **Problemlösungen**

**Das Mikrofon ist eingeschaltet, die rote LED leuchtet, es findet aber keine Datenübertragung statt.**

• Überprüfen Sie, ob der USB-Stecker richtig an das Mikrofon angeschlossen wurde.

#### **Die Aufnahmelautstärke ist leiser als vorher.**

Wenn Sie das Mikrofon ausstecken und wieder anschließen, kann es sein, dass sich der Lautstärkeregler verstellt. Überprüfen Sie daher unter *Systemsteuerung / Sounds / Aufnahme*, ob der Lautstärkeregler für das Mikrofon noch auf der eingestellten Position steht.

## **Pflege**

Zum Reinigen der Oberfläche nehmen Sie ein feuchtes, weiches Tuch. Achten Sie darauf, dass kein Wasser in das Mikrofon eindringt.

# **Service**

Im Servicefall wenden Sie sich bitte an autorisiertes Fachpersonal. Öffnen Sie das Mikrofon auf keinen Fall selbst, Sie könnten sonst alle Gewährleistungsansprüche verlieren.

## **Version**

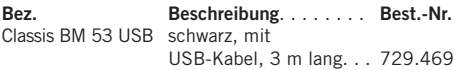

# **Technische Daten**

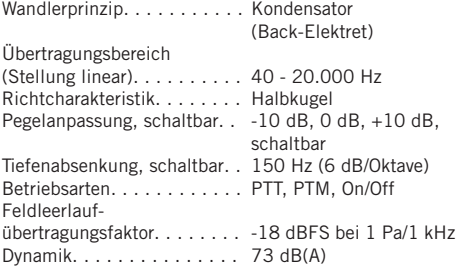

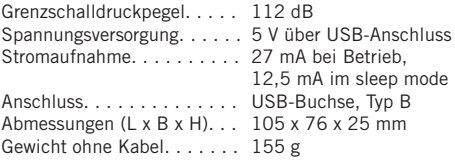

## **Entsorgung**

Dieses Produkt darf am Ende seiner Lebensdauer nicht über den normalen Haushaltsabfall entsorgt werden sondern muss an einem Sammelpunkt für das Recycling von elektrischen und elektronischen Geräten abgegeben werden. Das Symbol auf dem Produkt, der Gebrauchsanweisung oder der Verpackung weist darauf hin.

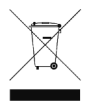

Thank you for selecting the Classis BM 53 USB boundary condenser microphone. Please take some time to read carefully through this product information before using this product.

## **Applications**

The Classis BM 53 USB has been developed for the connection to computers with USB port. Therefore you can use it for digital audio recordings in meetings, conferences or discussions etc. with a maximum of 10 people.

# **Operation**

The Classis BM 53 USB is switched on and off with a silent film button. Depending on the application, you can choose between the operating modes ON/OFF, Push-To-Talk (PTT) and Push-To-Mute (PTM). A red LED indicator shows the ready-to-talk status. If the microphone is switched off the LED does not illuminate.

#### **How to select the Operation Mode**

The desired **operation mode** is set by the **left hand** rotary switch with an appropriate screwdriver.

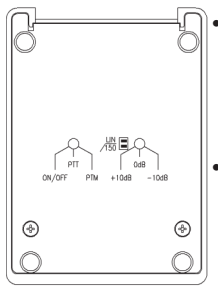

• Position **ON/OFF**:

The microphone is switched on or off by pressing on the middle of the film button.

• Position **PTT**:

The microphone is **switched on** as long as the button is pressed.

• Position **PTM**: The microphone is **switched off** as long as the button is pressed (cough button).

## **How to set the Frequency Response**

The frequency response mode is set by a **slide switch**.

- Position **Lin**. (up): linear frequency response for highest fidelity of reproduction. This is the normal position.
- Position **150 Hz** (down): bass roll-off-filter of 150 Hz with 6 dB/octave to reduce low-frequency noise. This is useful in live rooms or in noisy surroundings.

#### **How to select the Gain**

The desired gain is set by the **right hand** rotary switch with an appropriate screwdriver.

- -10 dB: for loud speakers and/or when the distance between speaker and microphone is short
- 0 dB: for normal applications
- +10 dB: for quiet speakers and/or when the distance between speaker and microphone is large

## **Operation with a PC**

In order to record meetings place the microphone e.g. in the middle of the table. As the Classis BM 53 USB is a semi-spherical acoustical boundary microphone that picks up sound from all directions it is not necessary to take care for a special pickup direction.

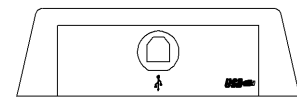

Classis BM 53 USB Rear

- Make sure that the microphone **is not placed too close** to the PC so that the recording is **not** disturbed by noise caused by the keyboard and/or mouse.
- Connect the microphone with the supplied USB cable to your PC. When connecting the cable to the microphone, make sure that the USB symbol of the cable plug points to the top. The supplied USB cable of the type B is 3 m long. If you need longer cables, you must use **active** USB-Repeater cables, which can be obtained at computer shops. With active extension cables a **maximum length of 20 m** is possible.
- **Do not use passive** extension cables, it might be possible that the microphone is not recognised as hardware component by your computer anymore.
- If you connect the microphone to a PC with the operating system **Windows®**, the microphone is found automatically as new hardware. A message that the new hardware has been installed and is now ready for use will be displayed.
- Due to system variability of computer hardware it is not possible to determine general system requirements for an optimum operation of the Classis BM 53 USB.
- It is not possible to guarantee the operation of the Classis BM 53 USB with any PC configuration.
- Now before you can use the microphone for recordings you must select the correct device for sound recording and the recording level.
	- Select *Control panel*. Open the menu item *Sounds* and select the index card *Sound recording*. Depending on the PC configuration you must select the standard device *ClassisBM53USB* or *USB-Audio device* for the Classis BM 53 USB.
- As the Classis BM 53 USB is a mono microphone, the **balance control** cannot be shifted.

## **Use with the beyerdynamic steno-s Software**

If you use the Classis BM 53 USB with the **steno-s** recording software, you must select some settings in the steno-s program:

• Select in the recording window under *Options / General settings* the index card *Recording parameters* and select *ClassisBM53USB* for your microphone under *Selection recording device*.

# **Troubleshooting**

## **The microphone is switched on, the red LED is illuminated, but there is no data transmission.**

• Check if the USB plug has been connected to the microphone correctly.

#### **The recording volume is lower as set before.**

• If you disconnect and reconnect the microphone, the

volume control can shift. Therefore check under *Control Panel / Sounds / Sound Recording* if the volume control for the microphone is still at the selected position.

## **Maintenance**

Use a soft, damp cloth for cleaning the surface. Take care not to allow any water to enter the transducer elements and do not use any solvent cleaners.

## **Service**

Servicing must be carried out by qualified service personnel only. Dismantling the microphone yourself will invalidate the guarantee.

## **Version**

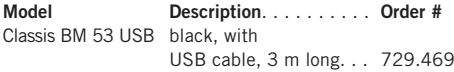

# **Technical Specifications**

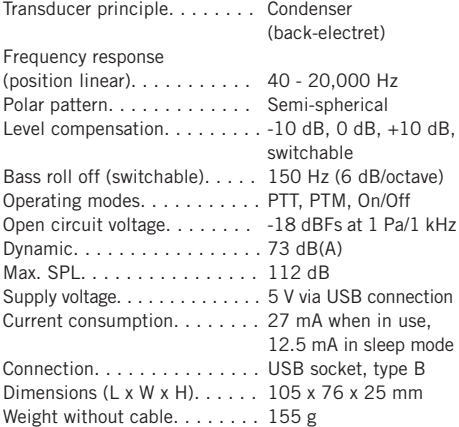

# **Disposal**

This symbol on the product, in the instructions or on the packaging means that your electrical and electronic equipment should be disposed at the end of its life separately from your household waste. There are separate collection systems for recycling in the EU. For more information, please contact the local authority or your retailer where you purchased the product.

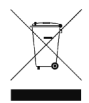

Nous vous félicitons pour l'achat du microphone de surface à gradient de pression Classis BM 53 USB et vous remercions de votre confiance. Veuillez lire attentivement ces informations de produit avant la mise en marche du microphone.

# **Applications**

Classis BM 53 USB a été conçu spécialement pour le raccordement à un ordinateur avec port USB. Par conséquent, il est idéal pour l'enregistrement sonore numérique de réunions, conférences, forums, etc. avec max. 10 participants.

# **Opération**

Le Classis BM 53 USB fonctionne à l'aide d'une touche à membrane silencieuse et une diode LED extrêmement claire signale que le microphone est activé. Selon l'application, le bouton-poussoir peut être positionné sur les modes de fonctionnement ON/OFF, Push-To-Talk (PTT) ou Push-To-Mute (PTM).

#### **Sélection du mode**

Le mode opératoire souhaité est réglé par le commutateur rotatif **gauche** (à l'aide d'un tournevis adéquat).

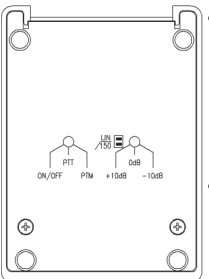

• Position **ON/OFF**:

le microphone est mis en/hors circuit par une pression sur le centre de la surface ON/OFF de la touche àmembrane.

• Position **PTT**:

le microphone **est activé** tant que vous appuyez sur la touche.

• Position **PTM**: le microphone **est désactivé** tant que vous appuyez sur la touche.

# **Réglage de la courbe de réponse**

Le **commutateur à coulisse** sert au **réglage de la courbe de réponse**.

- Position **Lin**. (en haut): bande passante linéaire pour qualité de reproduction supérieure (position normale).
- Position **150 Hz** (en bas): accentuation des basses de 150 Hz avec 6 dB/octave pour l'élimination des parasites de fréquence basse. Nécessaire dans de grands halls ou dans un environnement bruyant.

#### **Réglage de l'amplification**

Le commutateur rotatif **droit** permet de régler l'amplification souhaitée (à l'aide d'un tournevis):

- -10 dB: pour des orateurs parlant fort et/ou en cas de faible intervalle entre l'orateur et le microphone
- 0 dB: pour une application normale
- +10 dB: pour des orateurs parlant à voix basse et/ou en cas de grand intervalle entre le microphone et l'orateur

## **Mise en service sur le PC**

Pour l'enregistrement de conférences, placez le microphone au centre de la table de conférence par exemple. Classis BM 53 USB étant un microphone de surface à gradient de pression enregistrant à partir de toutes les directions, une direction spéciale de l'enregistrement ne doit pas être observée.

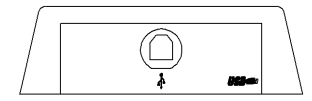

Classis BM 53 USB derrière

- **Ne placez pas** le microphone trop près du PC afin de **ne pas** perturber l'enregistrement par les bruits du clavier et/ou de la souris.
- Raccordez le microphone à l'aide du câble USB fourni à votre PC. Lors du raccordement du câble au microphone, veillez à ce que le symbole USB figurant sur le connecteur câble soit orienté vers le haut. Le symbole

USB sur le connecteur câble doit être vers le haut. Le câble USB fourni de type B a une longueur de 3 m. Si vous avez besoin de câbles plus longs, utilisez des câbles USB-Repeater **actifs** en vente dans le commerce spécialisé en informatique. Une longueur totale de **20 m max.** est possible avec les rallonges actives.

- Nous déconseillons les rallonges de câbles **passives** car il se peut que le microphone ne soit plus identifié par le PC et les composantes matérielles.
- Si vous raccordez le microphone à un PC opérant sous le système d'exploitation **Windows®**, le microphone est identifié automatiquement comme nouveau matériel. Le message suivant est affiché : «*le nouveau matériel est installé et est prêt à être utilisé*».
- En raison de la variabilité des systèmes en matière de matériel informatique, il ne peut être fixé de configuration minimale requise valant universellement pour un fonctionnement optimal du Classis BM 53 USB.
- Aucune garantie ne saurait être fournie concernant un fonctionnement du Classis BM 53 USB dans toutes les configurations PC.
- Avant d'utiliser le microphone pour des enregistrements, vous devez régler le bon appareil pour l'enregistrement sonore et le volume sonore de l'enregistrement:
	- Cliquez sur *Commande*. Ouvrez le point de menu *Sons* puis sélectionnez le registre *Enregistrement son*. Pour Classis BM 53 USB, vous devez sélectionner en fonction de la configuration PC *Appareil standard ClassisBM53USB* ou *Appareil audio USB*.
- Classis BM 53 USB étant un microphone, il **n'est pas possible** de régler l'**équilibreur de voies**.

## **Utilisation avec le beyerdynamic logiciel steno-s**

Si vous utilisez Classis BM 53 USB avec le logiciel d'enregistrement **steno-s**, vous devez procéder à quelques para-métrages dans le programme steno-s:

• Sélectionnez dans la fenêtre d'enregistrement sous *Options / Paramètres généraux* le registre *Paramètres d'enregistrement* et réglez le micro-phone sous *Sélection appareil d'enregistrement* en sélectionnant *Classis BM53USB*.

## **Problèmes**

**Le microphone est connecté, la LED rouge est allumée, mais il n'y a pas de transmission de données.**

• Vérifiez si le connecteur USB est bien raccordé au microphone.

**Le volume sonore de l'enregistrement est plus bas qu'auparavant.**

• Il se peut que vous ayez dérégler le régulateur de volume en retirant et en raccordant de nouveau le microphone. Vérifiez la position de volume définie pour le microphone sous *Commande / Sons / Enregistrement son*.

## **Maintenance**

Pour le nettoyage du micro, il suffit d'utiliser un tissu doux humidifié. En cas de besoin vous pouvez utiliser un produit de nettoyage non détergeant (liquide de vaisselle). Veillez à ce qu'en aucun cas des gouttes d'eau ne tombent sur le transducteur du microphone.

## **Service après-vente**

En cas de dommage, veuillez vous adresser au service après-vente de beyerdynamic. N'ouvrez pas le microphone, vous risqueriez sinon de perdre vos droits de garantie.

## **Version**

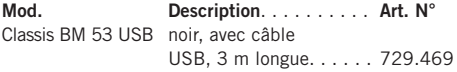

## **Spécifications techniques**

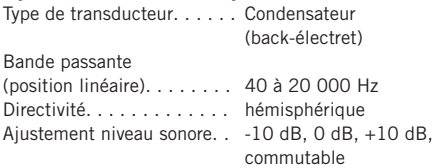

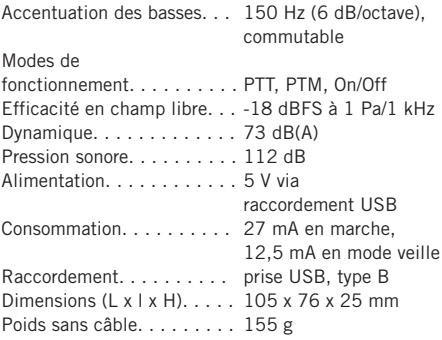

## **Evacuation**

Ce symbole sur le produit, l'emballage ou dans le manuel signifie que votre équipement électrique et électronique doit être, en fin de vie, jeté séparement de vos déchets ménages. Il existe en France des systèmes de collecte différents pour les déchets recyclables. Pour plus d'information, veuillez contacter les autorités locales ou le revendeur chez qui vous avez acheté le produit.

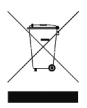

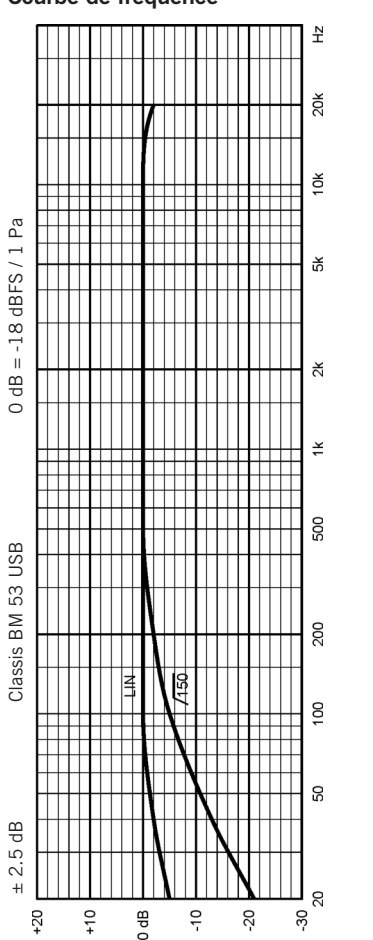

## **Frequenzkurve / Frequency Response Curve / Courbe de fréquence**

**Richtdiagramm / Polar Pattern / Directivité**

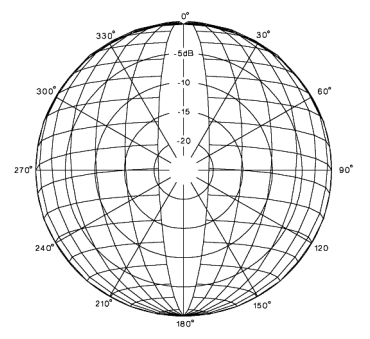

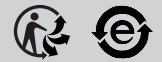

#### **www.beyerdynamic.com**

**beyerdynamic GmbH & Co. KG** . Theresienstraße 8 . 74072 Heilbronn . Germany Tel. +49 7131 617-0 . Fax +49 7131 617-204 . info@beyerdynamic.de

Weitere Vertriebspartner weltweit finden Sie im Internet unter www.beyerdynamic.com Abbildungen nicht vertragsbindend. Änderungen vorbehalten.

For further distributors worldwide, please go to www.beyerdynamic.com Non-contractual illustrations. Subject to change without notice.

DE-EN-FR 1/Classis BM 53 USB (02.17) / 663.336